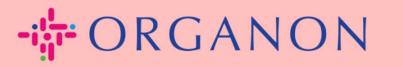

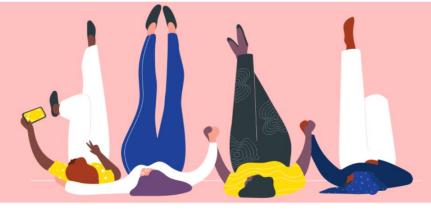

# REGISTER IN COUPA

How To Guide

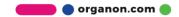

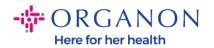

## How to register in Coupa

1. The Coupa Supplier Portal (CSP) is a free tool for suppliers to easily do business with customers who use Coupa. There are two ways to register in the CSP, you may receive an invitation from your customer or go to the Coupa Supplier Portal, Coupa Supplier Portal (coupahost.com) and select "Sign up". Click the link in your email to begin the registration process. If you haven't received one yet, ask vendor.onboarding@organon.com to invite you. If you're the first user in your company to receive this invitation, then you'll be assigned Admin privileges, so you'll need to think about how you up the various users in want to set vour company. **Coupa** supplier portal Secure

| Log in Sign up                        |  |
|---------------------------------------|--|
| Sign up for your free Coupa account   |  |
| Work Email Address                    |  |
| Enter Work Email Address Company Name |  |
| Enter Company Name                    |  |
| Sign Up                               |  |
|                                       |  |

 When you receive an invitation from your customer via email click on the link and it will take you to the customer specific registration within Coupa. To set up your Coupa account register by selecting "Join Coupa" and/or invite others in your organization by forwarding the invitation.

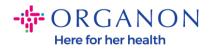

| Organon UAT Registratio                                                                       | on Instructions - Action Requ                          | uired                                                |                                                     |                                            |
|-----------------------------------------------------------------------------------------------|--------------------------------------------------------|------------------------------------------------------|-----------------------------------------------------|--------------------------------------------|
|                                                                                               |                                                        |                                                      |                                                     | Powered by                                 |
| Hello Supplier,                                                                               |                                                        |                                                      |                                                     |                                            |
| We handle all our business spend electronical<br>company, send this request to the appropriat |                                                        | sure you are paid on time. Within the next 48 ho     | urs, click the button below to register your accoun | t. If you are not the right person at your |
| Note: not registering in a timely manner may                                                  | impact your ability to do business with us. Let us     | know if you are unable to register for any reasor    | l.                                                  |                                            |
| Namrata Deshmukh<br>Organon UAT                                                               |                                                        |                                                      |                                                     |                                            |
| Join Coupa Forward this                                                                       | invitation                                             |                                                      |                                                     |                                            |
|                                                                                               | Overview Learn more about the<br>Coupa Supplier Portal | Need Help? Answers to common<br>questions and issues | Coupa Info Learn more about how companies use Coupa |                                            |
|                                                                                               |                                                        | <i>≹</i> "≩ເດແກລ                                     |                                                     |                                            |

**3.** To begin the registration, you will be prompted to create a password.

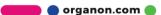

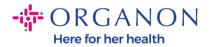

# **Create an Account**

organon-uat is using Coupa to transact electronically and communicate with you. We'll walk you through a quick and easy setup of your account with organon-uat so you're ready to do business together.

| Business Name                      |                                       |  |
|------------------------------------|---------------------------------------|--|
| 000100203- Test                    |                                       |  |
| Your legal business name (or       | legal personal name if an individual) |  |
| • Email                            |                                       |  |
|                                    |                                       |  |
| First Name                         | Last Name                             |  |
| • First Name<br>Test               | * Last Name<br>Test                   |  |
| • First Name<br>Test<br>• Password |                                       |  |

Use at least 8 characters and include a number and a letter.

I accept the Privacy Policy and the Terms of Use

#### Create an Account

Already have an account? LOG IN

Forward this to someone

**4.** Read and review the Privacy Policy and Terms of Use. If you agree and accept these terms, click on the box

I accept the Privacy Policy and the Terms of Use

5. Next click on the I'm not a robot box

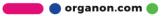

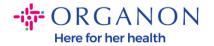

6. Click Submit or Create an account

### **Create an Account**

**Note:** You may receive a notice for 2-factor authentication, this is optional and not required.

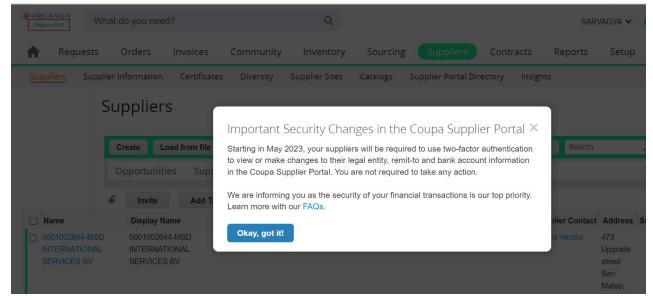

**7.** Create your business account. Complete all the required fields designated with a red asterisk \*.

**Note**: Please add your company name in the Company Name field in <u>English</u>.

- **a.** The **Invoice-from this location**, **Pay to location (Remit-To)**, and **Ship from location** boxes will be checked by default. Deselect the boxes to use different addresses for these functions.
- **b.** If you would like to submit invoices by SFTP or CXML check the box (advanced invoicing).

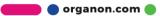

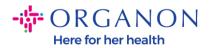

# c. Select language and tax country (optional) press Next

| - ORGANON                      |                                                                                               | Powered By 🗱 |
|--------------------------------|-----------------------------------------------------------------------------------------------|--------------|
| Basics                         | C                                                                                             | oupa Profile |
| Tell us a                      | about your business 🥑                                                                         |              |
| * Company Name                 | Test Your official registered company name                                                    |              |
| Website                        |                                                                                               |              |
| * Country/Region               | United States 🗸                                                                               |              |
| * Address Line 1               | 1999 W 190th Street                                                                           |              |
| Address Line 2                 |                                                                                               |              |
| * City                         | Torrance                                                                                      |              |
| State                          | California                                                                                    |              |
| * Postal Code                  | 90504                                                                                         |              |
| Also use this address as       | Invoice-from location  Must match your official registered company address                    |              |
|                                | Pay to location (Remit-To)                                                                    |              |
|                                | Ship from location                                                                            |              |
| Advanced invoicing             | We support integration for invoicing (cXML<br>or SFTP) and plan to use it with Organon<br>UAT |              |
| Prefered Invoicing<br>Language | English (US) 🗸                                                                                |              |
| Tax Country/Region             | United States                                                                                 |              |
| Tax ID                         | Plassa newida nelv tav idantification information that is in                                  |              |

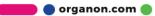

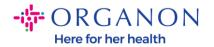

- **8.** Once the account is created, the next step is to set up a Legal Entity to enable electronic business transactions. Select "Add Legal Entity". Please use our guide "How To Set Up Legal Entity" if you need help.
- **9.** If you need to return to your registration, after logging in go to **Setup, Admin,** and you can navigate the sections of your registration using the menu on the left.

| Coupa supplier portal DEMO ~   N |         |                                         |            |                         |         |                        | NOTIFICATIONS 991 |          |         |        |
|----------------------------------|---------|-----------------------------------------|------------|-------------------------|---------|------------------------|-------------------|----------|---------|--------|
| Home Profile                     | Orders  | Service/Time Sheets                     | ASN        | Invoices                | Catalog | s Busine               | ss Performance    | Sourcing | Add-ons | Setup  |
| Admin Customer Se                | tup Con | nnection Requests                       |            |                         |         |                        |                   |          |         |        |
|                                  |         |                                         |            |                         |         |                        |                   |          |         |        |
| Admin Users                      |         |                                         |            |                         |         |                        |                   |          |         | Invite |
| Users                            | U       | Isers                                   | Per        | missions                |         | Customer A             | ccess             |          |         |        |
| Merge Requests                   |         | emo Supplier<br>upplierdemo52@gmail.com | ASt<br>Adr |                         |         | Organon<br>Organon     |                   |          |         |        |
| Legal Entity Setup               | s       | tatus: Active                           |            | iness Performa<br>alogs | nce     | Organon<br>Organon     |                   |          |         |        |
| Coupa Verified                   |         | Edit                                    | Invo       | er Changes              |         | organon-               |                   |          |         |        |
| Fiscal Representatives           |         |                                         |            | er Line Confirm         | ation   | organon-               |                   |          |         |        |
| Remit-To                         |         |                                         | Pay        | Me Now                  |         | organon-               |                   |          |         |        |
| Terms of Use                     |         |                                         | Pro        |                         |         | organon-i<br>organon-i |                   |          |         |        |
| Payment Preferences              |         |                                         |            | vice/Time Shee<br>rcing | ts      | organon-i<br>organon-i |                   |          |         |        |
| Static Discounting               |         |                                         |            |                         |         | organon-i<br>organon-i |                   |          |         |        |
| sFTP Accounts                    |         |                                         |            |                         |         | organon-i<br>organon-i |                   |          |         |        |
| cXML Errors                      |         |                                         |            |                         |         | organon-               |                   |          |         |        |
| sFTP File Errors (to             |         |                                         |            |                         |         | organon-               |                   |          |         |        |
| Customers)                       |         |                                         |            |                         |         | organon-i              |                   |          |         |        |
| sFTP File Status (from           |         |                                         |            |                         |         | organon-i<br>organon-i |                   |          |         |        |
| Customers)                       |         |                                         |            |                         |         |                        |                   |          |         |        |

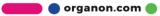